## www.pearsonactivelearn.com

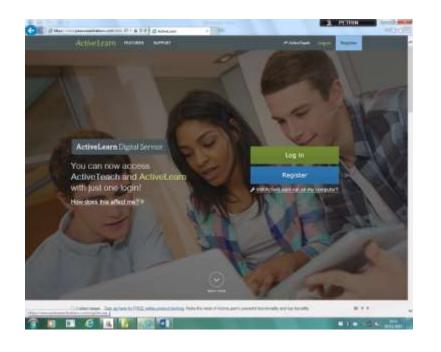

Log in with your normal Goldwyn log on:

15smithj

And temporary password:

Password1

(change your password)

Click on 'Tasks'

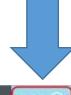

Active Learn Library Courses • Tasks 1) Admin 
Help 16 Andrea Log out

You can then complete the tasks set for you.

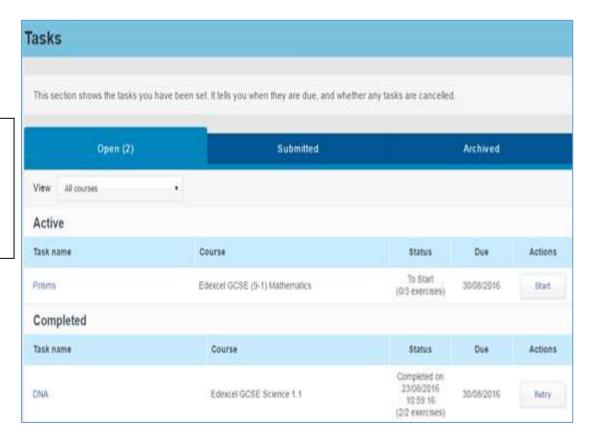